## **PLAUSI Funktionsknopf im Artikelstamm**

Um z.B. den zum Artikel dazugehörigen Text mit Änderungshistorie, PDF, Zeichnung, NC-Programm… anzuzeigen.

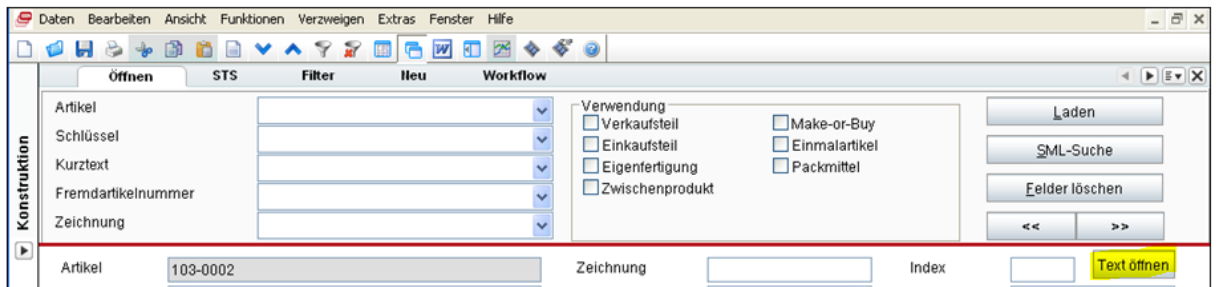

Klick auf den Knopf "Text öffnen" öffnet ggf. den zum Artikel gehörenden Text, oder bringt eine Fehlermeldung:

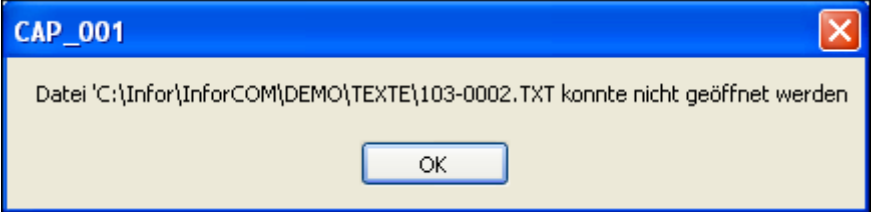

Die E-Logik könnte auch gleich ein neues Objekt anlegen, statt die Meldung auszugeben.